## **Инструкция к умным часам Miru моделей A1, G10d**

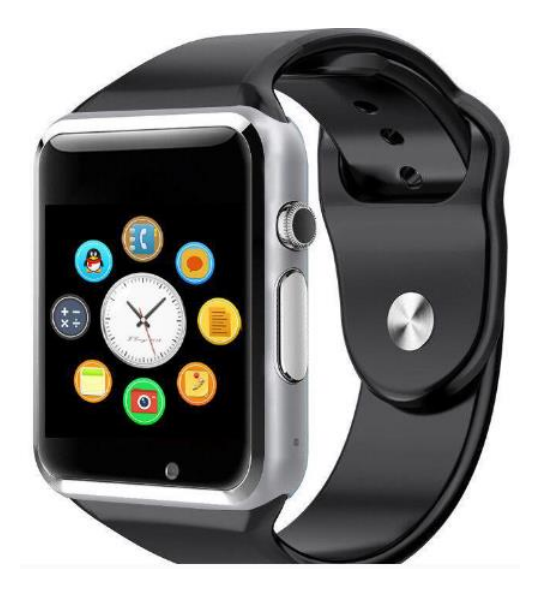

Поздравляем вас с покупкой, надеемся, что Ваши новые часы оправдают Ваши ожидания и Вы будете использовать их с удовольствием.

Это руководство пользователя специально разработано, чтобы объяснить приложения и функции, которые доступны для использования.

Прочитайте это руководство перед использованием, чтобы гарантировать безопасное и надлежащее использование. Описания основываются на настройках по умолчанию. Изображения и снимки могут отличаться по внешности от фактического продукта.

#### **Комплектация.**

-часы; -картонная коробочка; -usb-провод (зарядка);

### **Характеристики**

Экран - 1.54" 240\*240 Процессор - MTK6261 Память - 32+32Mb, Блютуз - Bt 3.0, Батарея - 380mAh, Сим-карта - Mini SIM card Сенсоры/функционал - 3D G-Sensor, шагомер, счетчик калорий, мониторинг сна, управление камерой, звонками плеером, соединение со смартфоном через Bt. Цвет - серебристо-черный

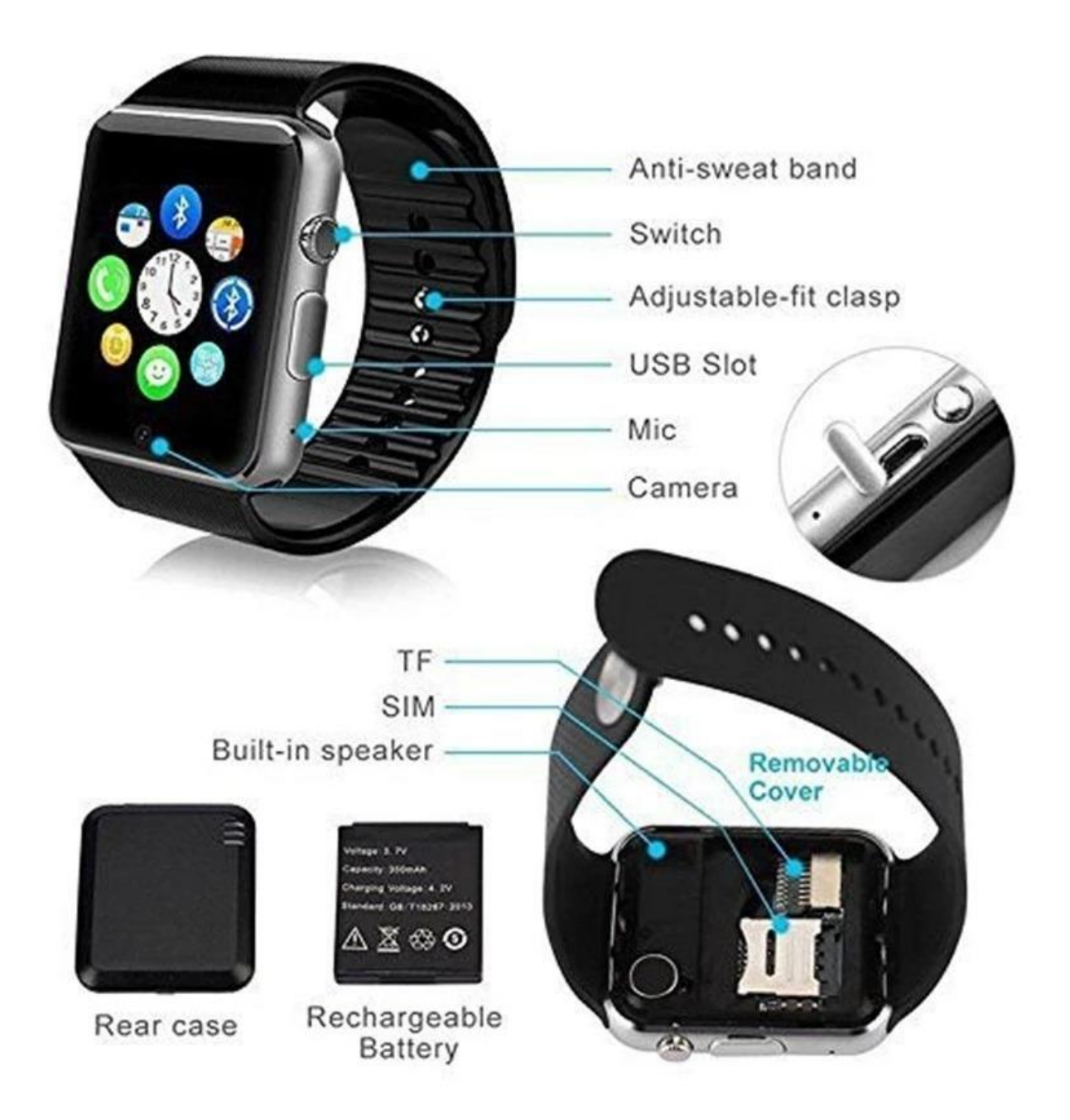

**ВАЖНО!!!** Часы могут работать как отдельное полноценное устройство или в паре с телефоном. Для того, чтобы использовать часы как отдельный телефон нужно сзади вставить сим-карту и карту памяти. Далее с часов можно будет звонить, писать смс и тд.

### **Описание**

Справа кнопка блокировки часов. Экран на часах не горит постоянно, подсветка включается по мере необходимости — например, когда идет входящий звонок или вы получаете смс сообщение. Чтобы посмотреть время нужно нажать правую кнопку. С правой стороны под заглушкой так же находится usb разъем для подключения питания через usd-кабель.

# **Основные функции.**

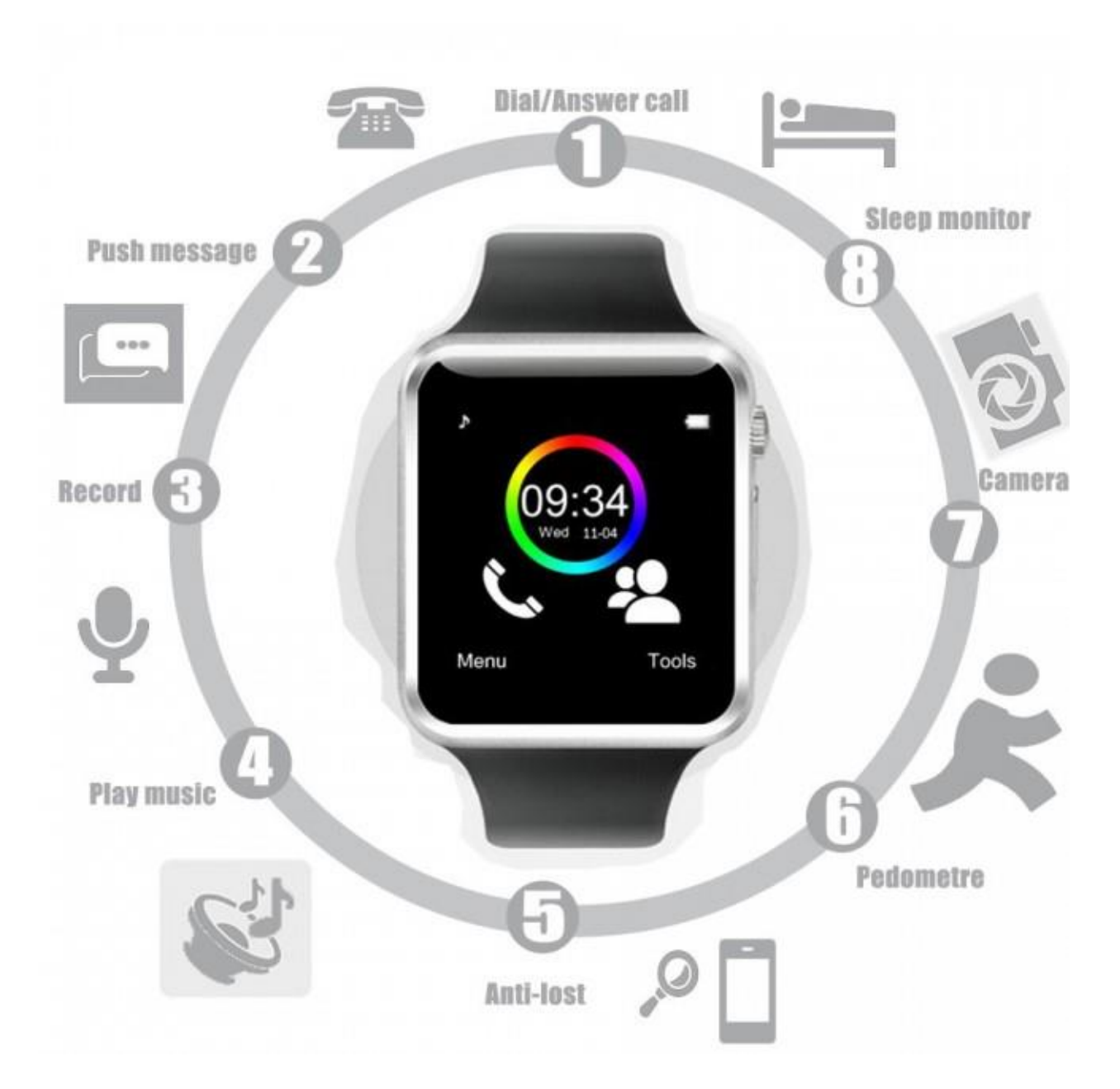

1) Bluetooth - отвечает за синхронизацию с телефонам. При подключении никаких паролей не требуется, сопряжение происходит автоматически. В этом же пункте можно изменить имя устройства. 2) Телефонная книга — при синхронизации с телефоном, книга переносится со смартфона. Из нее можно совершить звонок. Также, контакты можно добавить вручную.

3) Элетронная клавиатра — для набора номера при звонках

4) Сообщения - можно просмотреть отправленные и входящие смс или написать новое.

5) Звонки — Ваши звонки: входящие, исходящие, пропущенные.

6) Camera (при наличии) — позволяет снять фото или видео. Также, при синхронизиции с телефоном может работать в паре с камерой смартфона (возможно нужно установить приложение).

8) QR Code - прямая ссылка на приложение для телефона.

9) Функция «Умный сон» - отслеживают фазы и длину сна (глубокий и легкий сон).

10) Настройки - дата, время ,язык, параметры вызовов и прочие настройки.

11) Шагометр + секундомер – показывает количество шагов и за которое время вы их прошли .

12) Sedentary reminder- функция напоминания о важных событиях (например, напоминание о тренировке, приеме пищи и тд).

13) Календарь

14) Будильник

15) Файловый менеджер, просмотр изображений, снятых на часы или имеющихся на Вашем смартфоне.

16) Калькулятор

17) Профиль – здесь можно выбрать режим звука (без звука, совещание, на улице).

18) Музыка – проигрыватель музыки, скачанной на часы или имеющейся на Вашем смартфоне.

19) Выход в интернет (при наличии sim-карты и программы в часах и при поддержке вашим устройством и оператором функции GPRS/3G) 20) Диктофон

### **Как подключить часы к телефону?**

Включаем Bluetooth в часах. Заходим на телефоне (смартфоне) в «Настройки», далее в «Bluetooth». Включаем Bluetooth и в устройствах выбираем Smart Watch или модель ваших часов и нажимаем подключиться.

### **Использование функций вызова - Звонок по телефону**

На рабочем столе коснитесь Номеронабирателя, введите номер, используя клавиатуру, и затем коснитесь зеленой кнопки чтобы позвонить.

Альтернативно, на рабочем столе, коснитесь, Контакты →контакт  $\rightarrow$ номер телефона, или коснитесь Меню  $\rightarrow$ Журнал  $\rightarrow$  Пропущенный/ Набранный / Полученный / Все Вызовы → контакт.

### **Во время вызова Вы можете выбрать из следующих действий:**

• Скорректировать громкость.

• Выключите микрофон так, чтобы другая сторона не могла услышать Вас.

• Открыть клавиатуру.

• Открыть параметры, чтобы поставить вызов на удержание, и т.д.

• Закончить текущий вызов.

#### **Ответ на вызов**

Когда идет вызов, коснитесь зеленой кнопки.

#### **Отклонение вызова**

Когда идет вызов, коснитесь красной кнопки.

#### **Использование уведомлений**

Оставайтесь всегда на связи, отслеживайте пропущенные звонки или новые сообщения, полученные на подключенное мобильное устройство. Если сообщение имеет длинный текст или включает в себя файлы, просмотрите детали сообщения на Вашем подключенном мобильном устройстве.

# **Зарядка батареи.**

- Полностью зарядите батарею перед использованием впервые.
- Когда заряд батареи низкий, значок аккумулятора будет пустым.

 Если батарея полностью разряжена, часы могут включиться не сразу после соединения с зарядным устройством. Позвольте разряженной батарее зарядиться в течение нескольких минут перед включением. Неправильное присоединение зарядного устройства может нанести серьезный ущерб. Любой ущерб, нанесенный неправильным использованием, не обеспечивается гарантией.

 Если при зарядке устройство подключено к нестабильному источнику питания, сенсорный экран может не функционировать. Если это происходит, отключите зарядное устройство во избежание поломки.

 Заряжаясь, часы могут нагреваться. Это нормально и не должно влиять на работоспособность или производительность

 Если батарея становится заметно горячей, чем обычно, отключите зарядное устройство сразу.

 Чтобы сохранить батарею от перезаряда, отключите зарядное устройство сразу после окончания зарядки. У зарядного устройства нет переключения питания, таким образом, Вы должны отключить зарядное устройство от электрической сети, чтобы избежать перезаряда или порчи батареи.

### **Об использовании батареи.**

На время работы батареи влияет характер использования устройства и характеристиками батареи.

 Батарея - сменный элемент. Время работы от батареи может уменьшится в случае когда большое количество приложений и/или функций работают одновременно.

 Время работы до полного разряда будет становиться короче с течением времени.

 Заряд батареи может также быть уменьшен, когда Вы проигрываете видео высокой четкости. Влияние на разряд батареи может изменяться в зависимости от ситуации – внешняя температура, активность использования и т.п.

### **Блокировка и разблокирование**

Если часы не используются, то блокируйте экран, чтобы предотвратить нежелательную работу и трату заряда аккумулятора. Нажатие Кнопки "Питание" на Рабочем столе выключает экран и переводит часы в режим блокировки. Часы автоматически блокируются если устройство не используется в течение установленного периода. Чтобы разблокировать часы, нажмите Кнопку "Питание" и проведите вниз, чтобы перейти к Рабочему столу.

### **Основы Использование сенсорного экрана**

Используйте только пальцы, чтобы управлять сенсорным экраном.

• Не позволяйте сенсорному экрану входить в контакт с другими электрическими устройствами. Электростатический разряды могут заставить сенсорный экран неправильно функционировать.

• Чтобы избежать повреждений сенсорного экрана, не касайтесь его ничем острым и не применяйте чрезмерное давление на него.

• Часы могут не распознавать сенсорные вводы близко к краям экрана, которые происходят за пределами сенсорной вводной области.

• Длительное включение сенсорного экрана при бездействии ведет к двоение или зависанию экрана. Выключите сенсорный экран, когда Вы не будете использовать часы.

### **Использование экрана "Часы"**

Используя устройство, нажмите Кнопку "Питание", чтобы открыть экран "Часы". Коснитесь экрана, чтобы переключить тип часов движениями влево-вправо.

### **Просмотр рабочего стола**

Просмотрите рабочий стол, когда Вы присоедините его к мобильным устройствам. Он выводит на экран часы, ярлыки на приложения и т.д. У рабочего стола могут быть многократные панели.

### **Просмотр другой панели (рабочего стола)**

проведите влево или вправо.

### **Как настроить интернет?**

1. Входим в меню: ярлык «Установки (Настройки)»

2. Выбираем раздел « Настройка сети» - «Выбор сети» оставляем «Автом.» или «Ручной» тогда выбираем нужную сеть.

3. После чего выбираем «GPRS соединение» и выбираем пункт «Всегда»

4. Возвращаемся в меню «Установки» выбираем «Возможности подключения», нажимаем «ОК» - «Опции» добавить учетную запись и «Выбор»

5. Имя записи: Velcom Internet или MTS Internet

Имя точки доступа: Internet

Имя пользователя: Velcom Internet или MTS Internet

Нажимаем «Опции» выбираем «Сохр.»

6. Возвращаемся и пробуем войти в браузер или фейсбук (скорость соединение GPRS медленнее чем 3G).

# **С какими телефонами работают умные часы?**

Умные часы работают со всеми смартфонами (Apple, Android, Windows).

Приложение для смартфона можно скачать отсканировав QR-код в интрукции, которая идет с самим устройством.

# **Предостережения:**

 Влажность и жидкости могут повредить Ваши часы. Сохраняйте свои смарт-часы сухими.

 Содержите часы в чистоте. Контакт с загрязнителями, такими как пыль, грязь может вызывать изменение окраски на Вашем устройстве

 Не позволяйте воде контактировать с сенсорным экраном. Сенсорный экран может неправильно функционировать во влажных условиях или когда устройство намочено.

 Если динамик влажный, звуковой сигнал может быть искажен. Убедитесь, что динамик сух.

 Меры предосторожности: Устройство может быть повреждено, если вода или пыль попадут на или в устройство.

# **Следуйте этим советам для предотвращения повреждения устройства:**

• Не погружайте устройство в воду.

 Не подставляйте устройство под воду, перемещающейся с силой, такие, водяной пар, струя воды и т.п.

 Если устройство или Ваши руки влажные, просушите их полностью прежде, чем использовать устройство.

 Если устройство упало/ударилось или находится под внешним давлением, оно может быть повреждено – не допускайте сильного надавливания.

# **Приятного использования!**